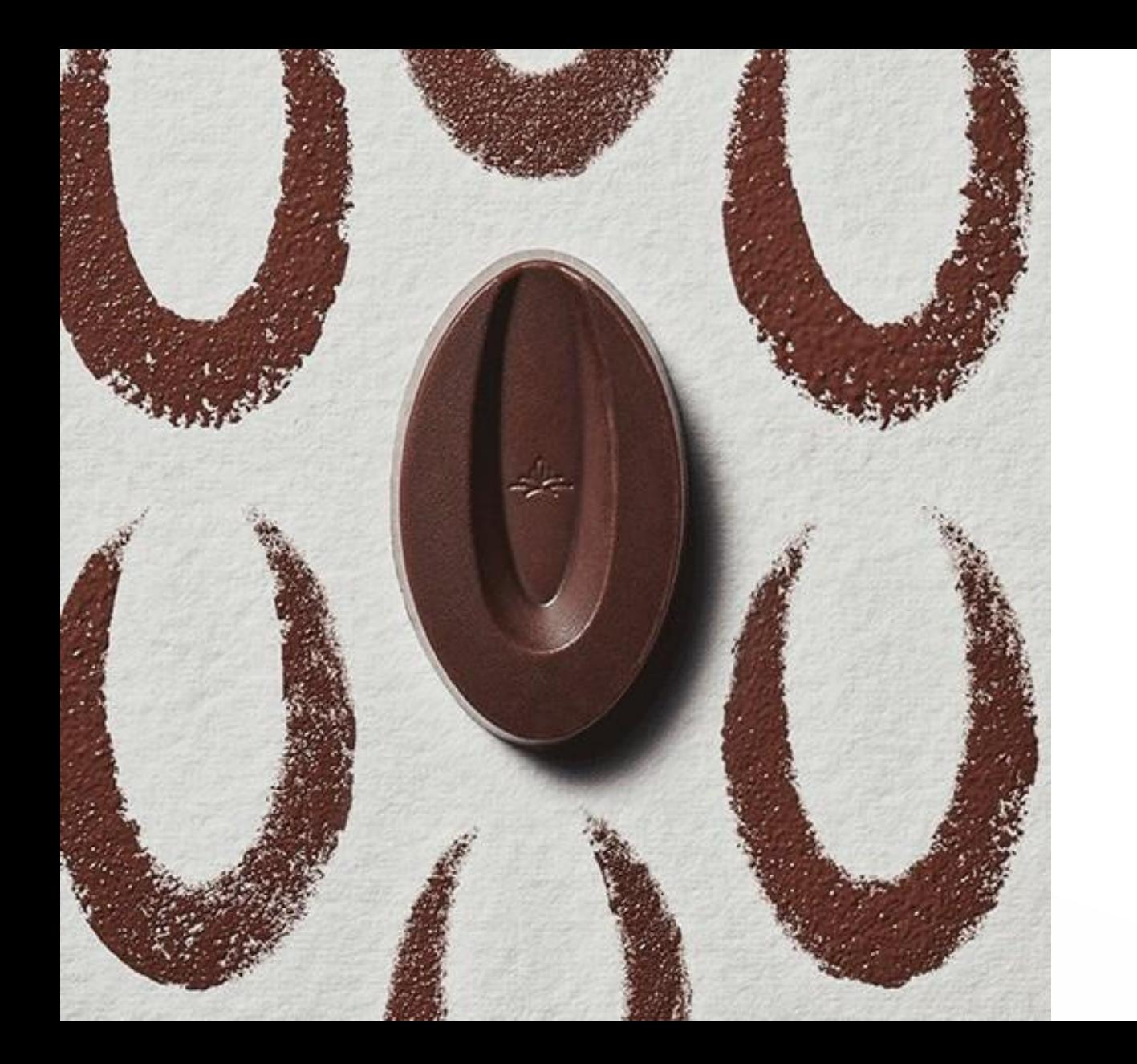

# **LOSBÁSICOS DE PRINTED VALRHONA**

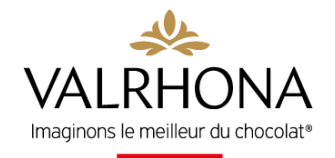

# **LOSBÁSICOS DE PRINTED VALRHONA**

Este nuevo servicio propuesto exclusivamente para los clientes Valrhona le permitirá ambientar fácil y rápidamente su tienda a lo largo del año.

Para ambientar su establecimiento a lo largo del año y para diferenciarse de la competencia, la comunicación es esencial.

Por ello, ponemos a su disposición Printed Valrhona, que le permitirá personalizar bajo pedido sus herramientas de comunicación. Pósteres, vitrofanías, pegatinas, kits predefinidos… ¡hay disponibles muchos diseños y diseños!

Acceso rápido [EL SERVICIO](#page-2-0) [CONEXIÓN](#page-5-0) [DEMOSTRACIÓN](#page-6-0) [FAQ](#page-12-0)

## **¡ES SU TURNO!**

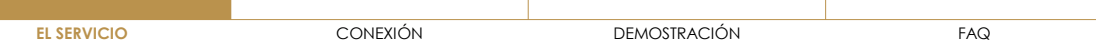

# <span id="page-2-0"></span>**LAS OFERTAS DE PRINTED VALRHONA**

En el servicio, podrá encontrar dos tipos de ofertas:

- Productos por unidad
- Kits predefinidos

**La puesta en marcha de los kits ha sido concebida para simplificarle la vida y ayudarle a no olvidar un punto de contacto para maximizar el impacto de su comunicación en tienda.**

La segunda ventaja de los kits es una oferta tarifaria decreciente y atractiva: cuanto más anime su tienda, más barata será la unidad del kit:

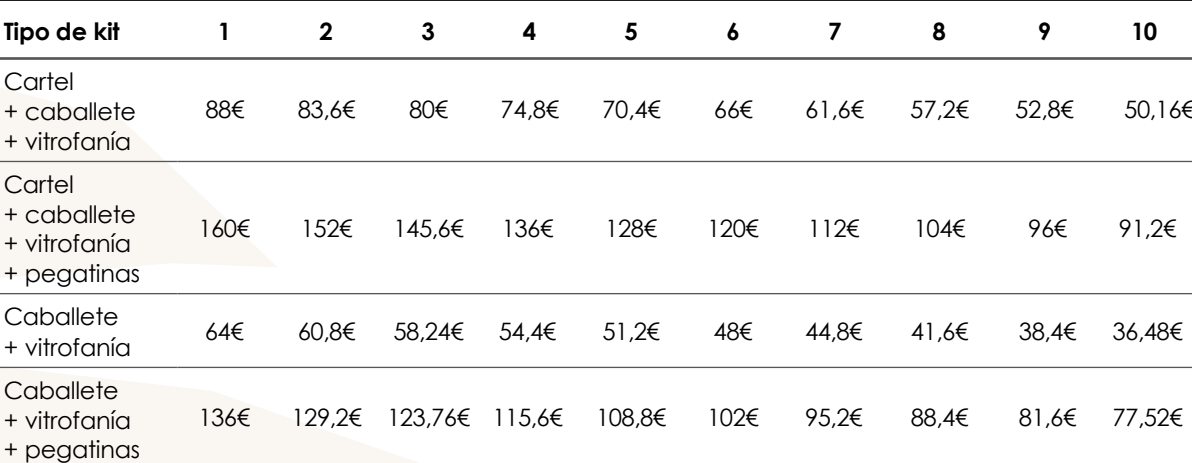

 $C<sub>2</sub>$ 

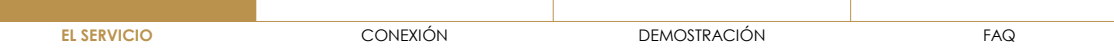

# **CONDICIONES DE PAGO**

Como **servicio Valrhona**, puede acceder a la herramienta **Printed Valrhona** y pagar la prestación a través de una **factura Valrhona**.

No tiene que abonar ningún gasto por adelantado.

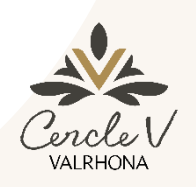

## **Cliente Cercle V**

- Pagar las personalizaciones con puntos habas únicamente si el saldo cubre la totalidad del pedido.
- Descuento de fidelidad mantenido

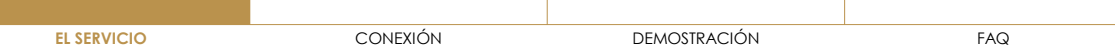

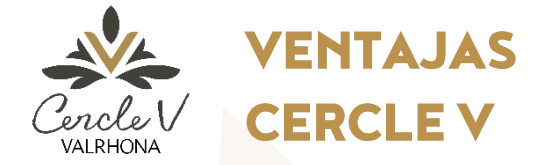

**Clientes Cercle V**, descubran todas **sus ventajas** sobre este servicio

# **1 DESCUENTOS FIDELIDAD**<br> **2**<br> **2**

- $\bullet$  Gold 4%
- Silver 3%
- Bronze 2 %

# **GASTOS DE ENVÍO GRATUITOS**

Gastos de envío gratis sin mínimo de pedido

## **3 4** Diseños reservados **EXCLUSIVIDAD**

únicamente a los clientes del programa (momentos importantes, compromiso trazabilidad, uso del logo Valrhona, etc.)

# **UTILIZACIÓN PUNTOS HABA**

Pago posible con el saldo de puntos haba disponibles (si este cubre la totalidad del pedido)

# <span id="page-5-0"></span>CONEXIÓN

Se puede acceder al servicio de 2 maneras diferentes:

1/ entrando directamente en **printed.valrhona.com**

2/ desde **la pestaña «nuestros services profesionales» en valrhona.com**, haciendo clic en Printed Valrhona

Para conectarse, debe utilizar su usuario y clave valrhona.com

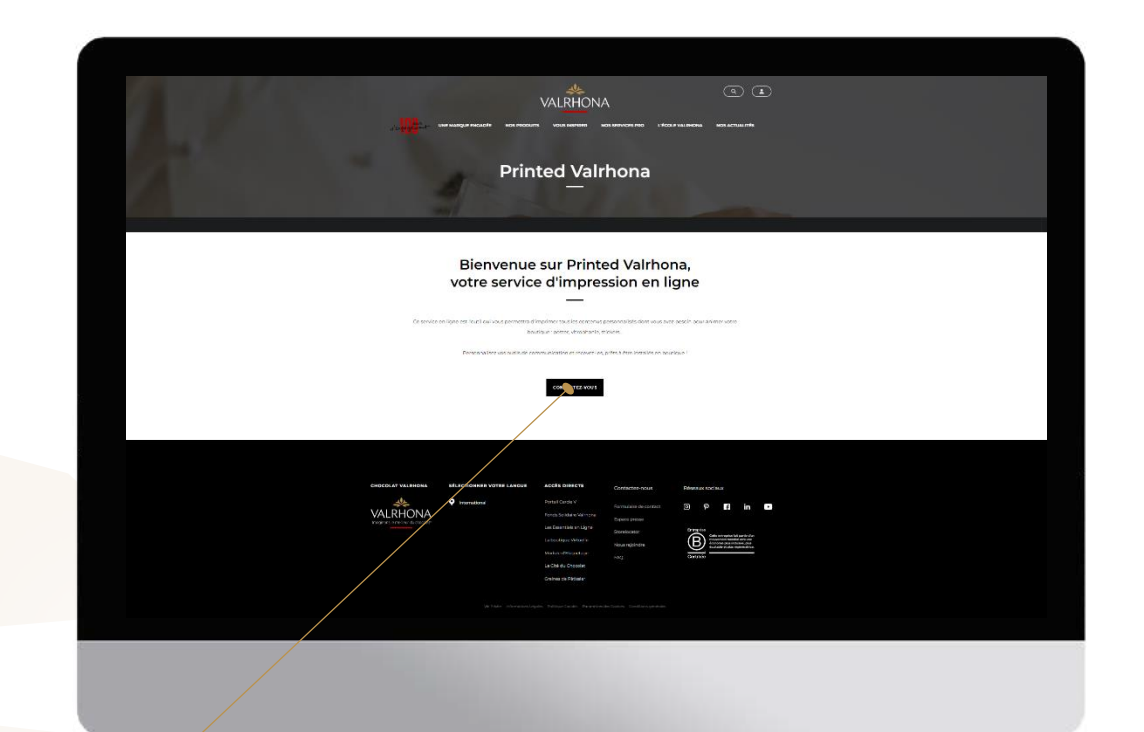

**Haga clic en «Conexión»**

<span id="page-6-0"></span>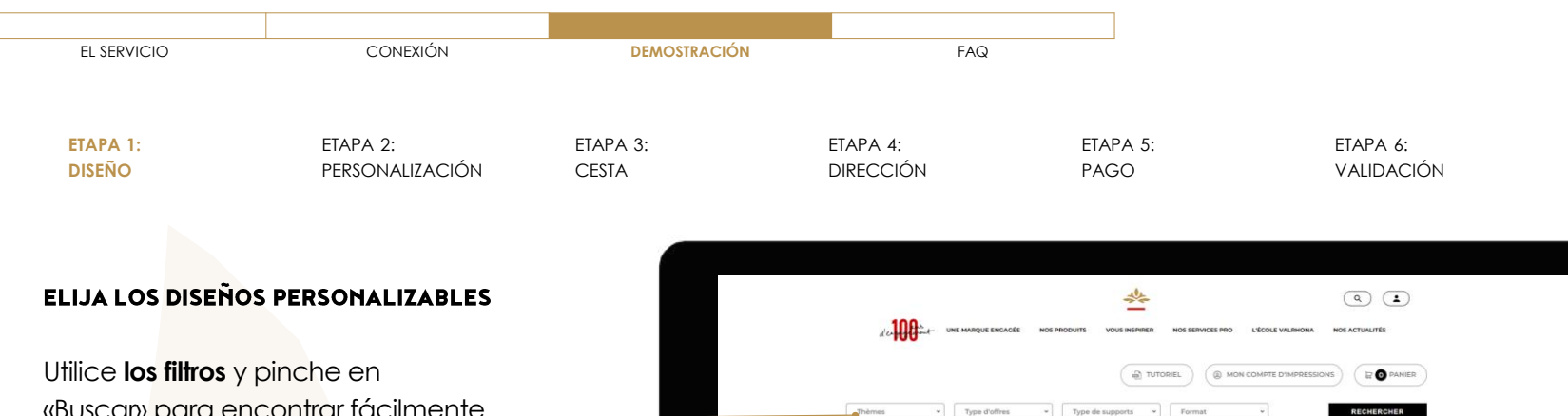

«Buscan» para encontrar fácilmente diseños que correspondan a sus expectativas.

**Haga clic en el diseño para seleccionarlo**

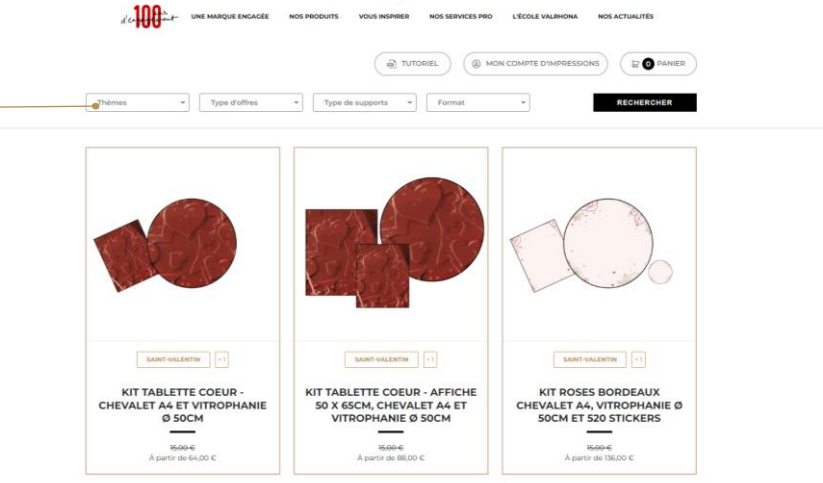

<span id="page-7-0"></span>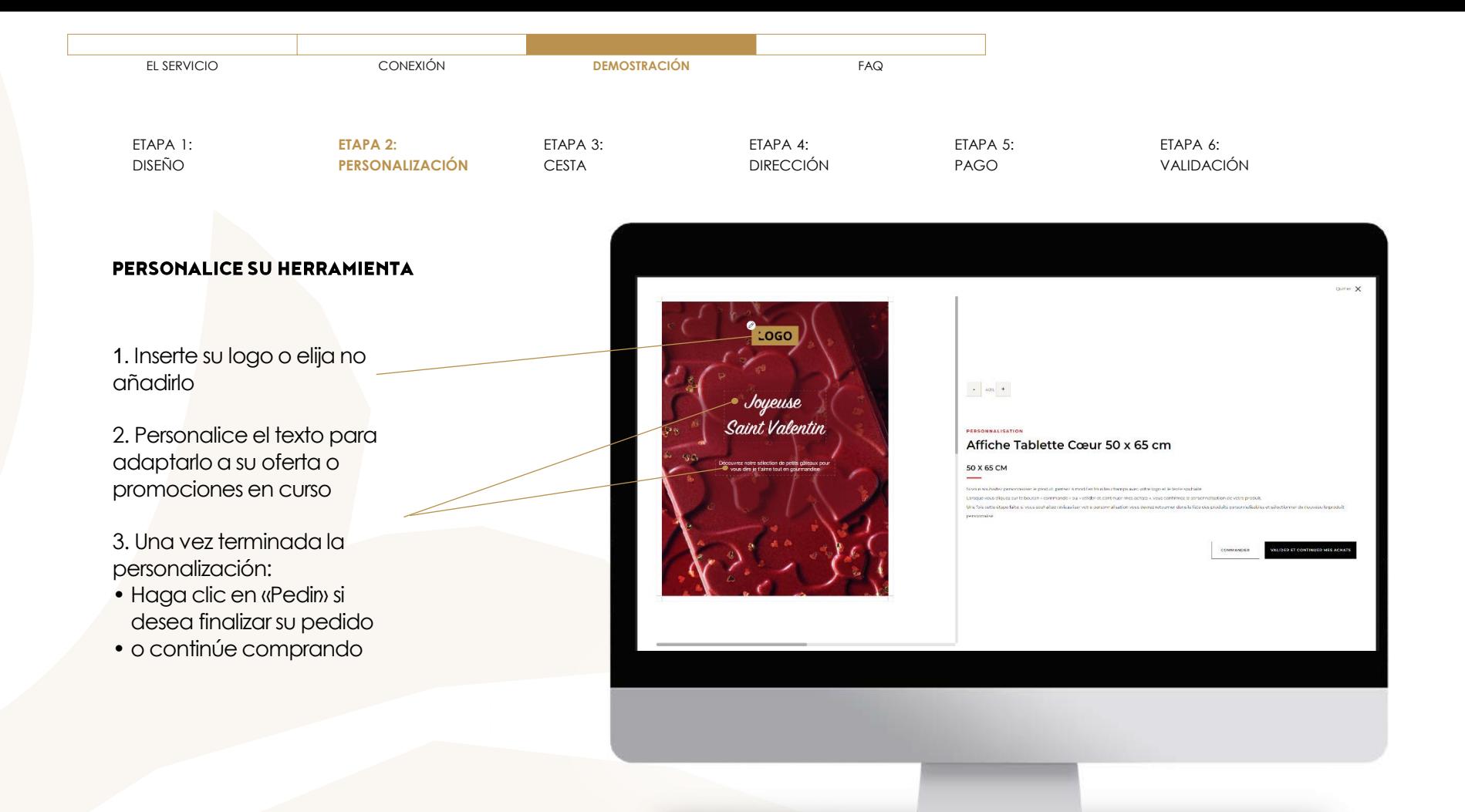

**8**

<span id="page-8-0"></span>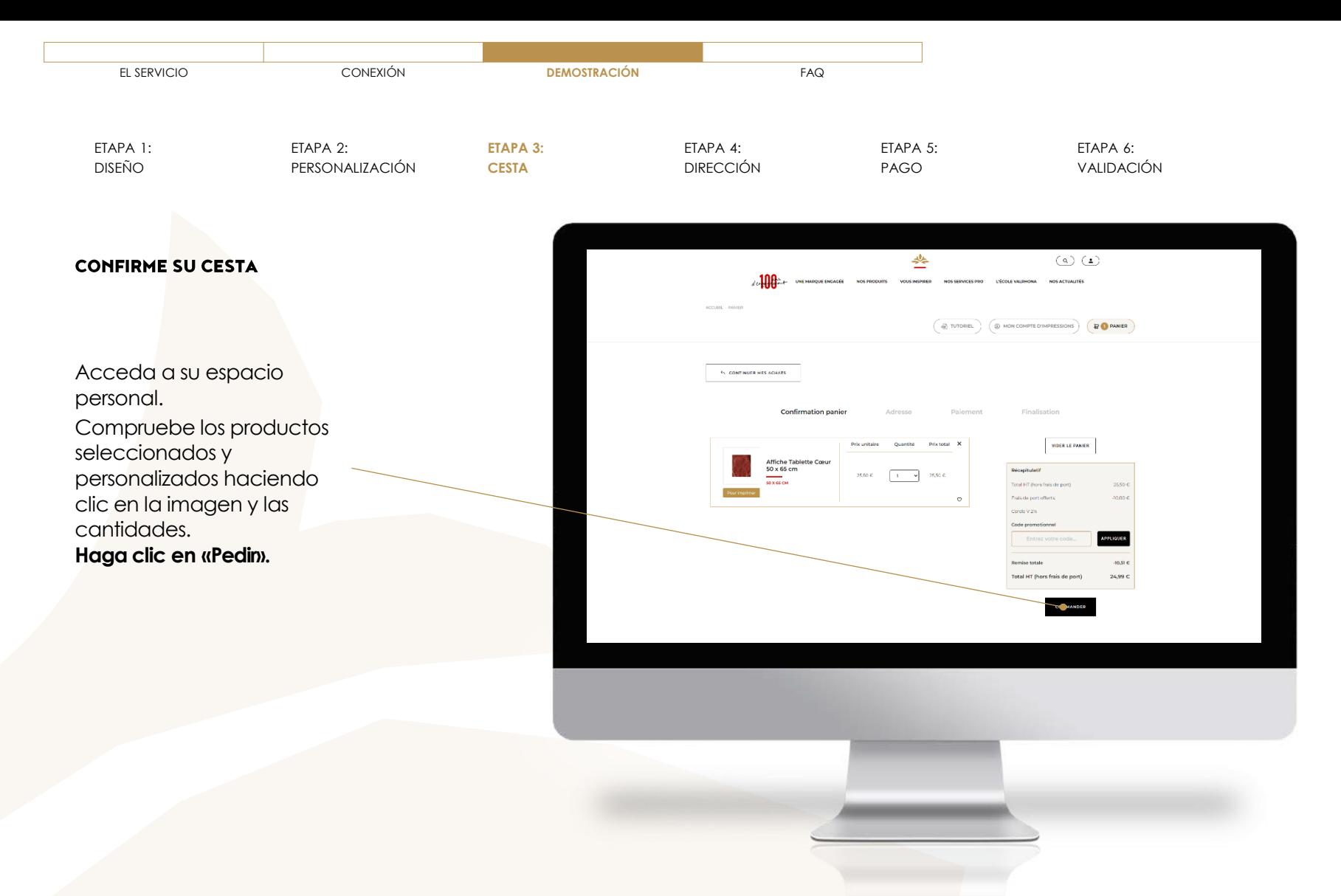

<span id="page-9-0"></span>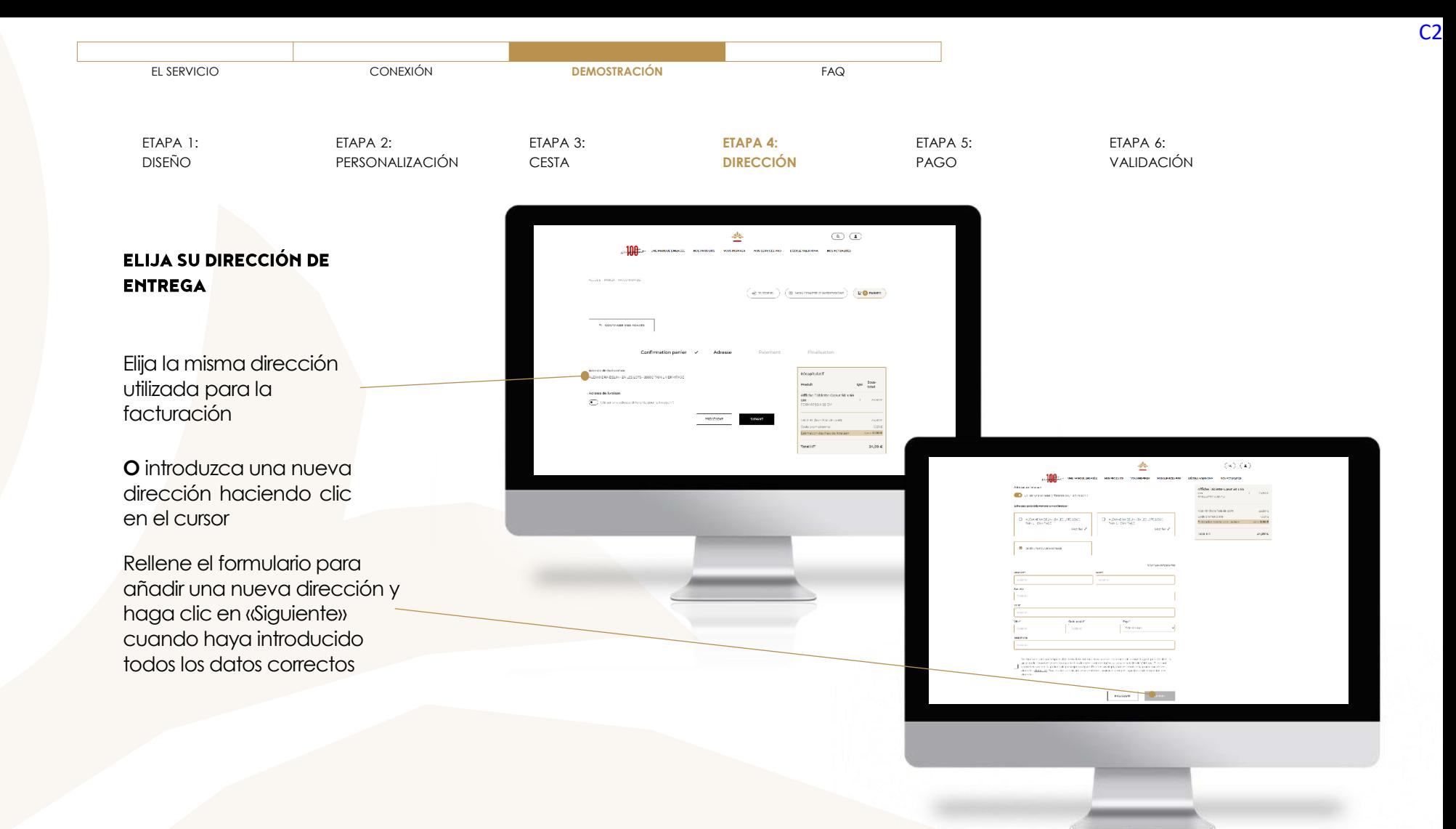

<span id="page-10-0"></span>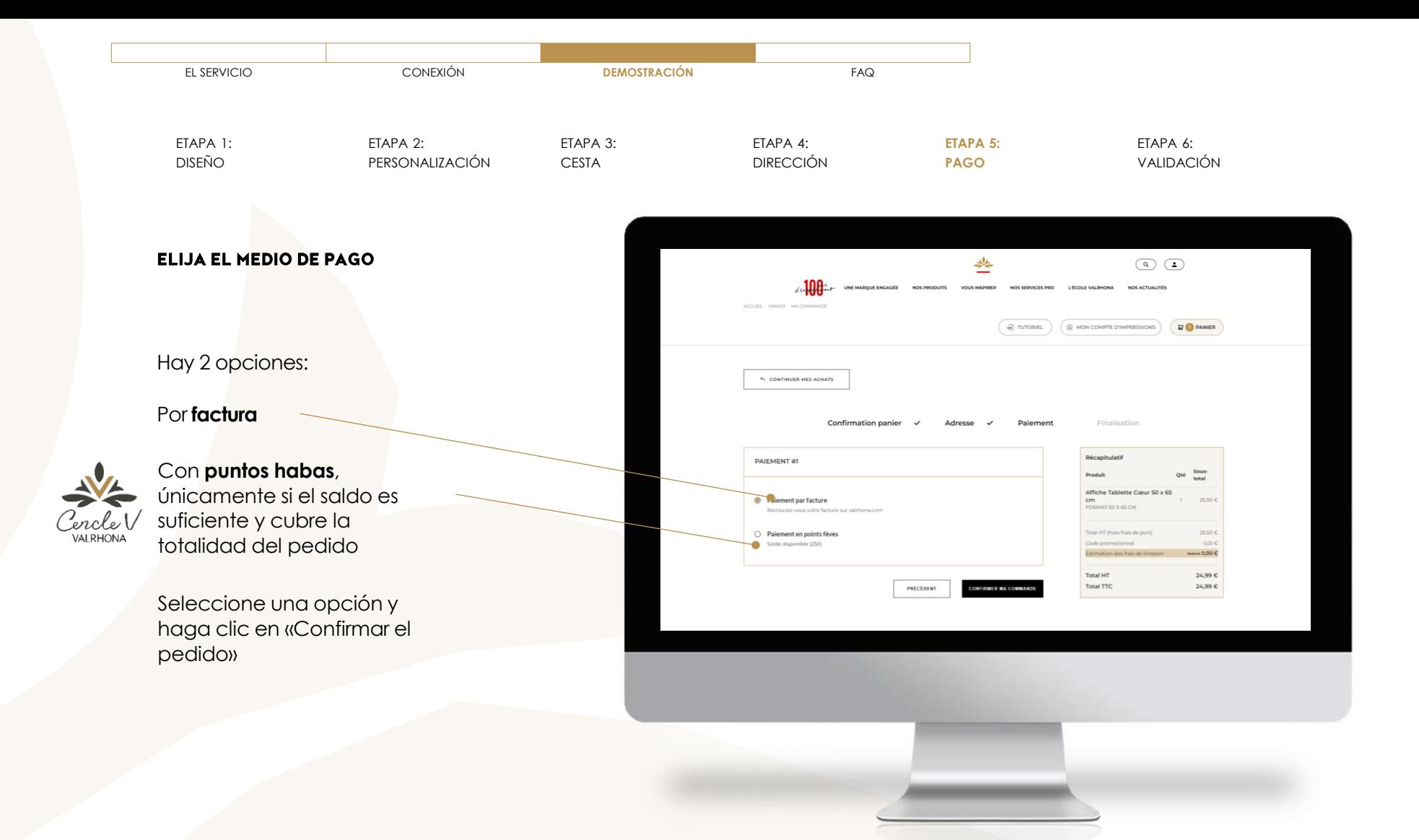

**11**

<span id="page-11-0"></span>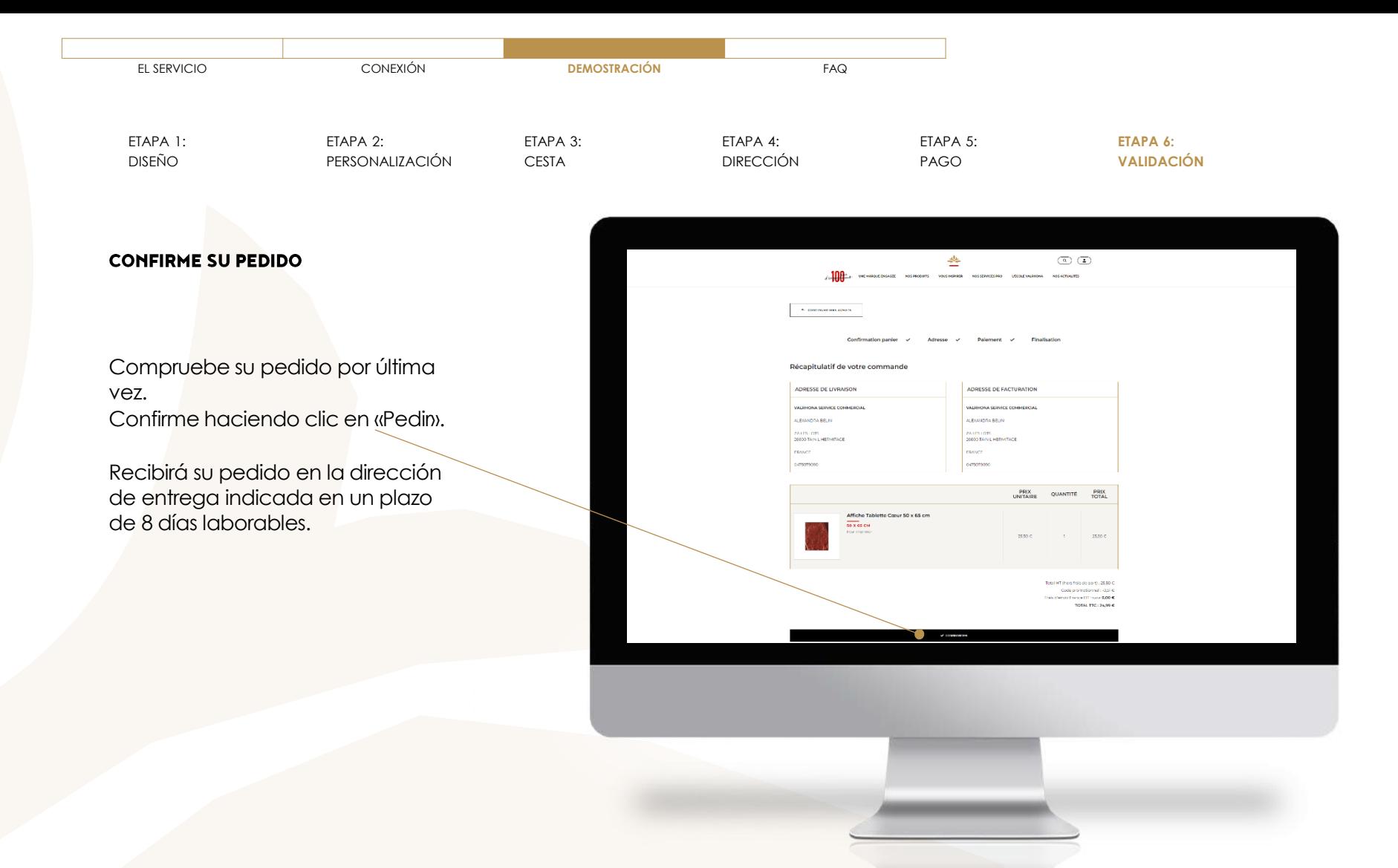

<span id="page-12-0"></span>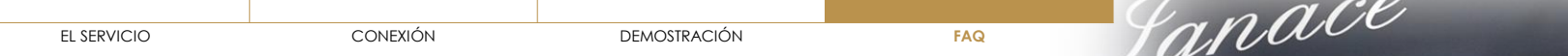

- ˃ ¿EN QUÉ **[CONSISTE PRINTED VALRHONA?](#page-13-0)**
- ˃ ¿CÓMO **CONECTARSE** [A PRINTED VALRHONA?](#page-14-0)
- ˃ HE **[OLVIDADO MI CONTRASEÑA](#page-15-0)**
- ˃ ¿CÓMO **[PERSONALIZAR UNA HERRAMIE](#page-16-0)NTA**?
- ˃ ¿CÓMO **ELIMINAR** [UNA HERRAMIENTA PERSONALIZADA?](#page-17-0)
- ˃ ¿CÓMO **MODIFICAR** [UNA HERRAMIENTA PERSONALIZA](#page-18-0)DA?
- ˃ ¿ES POSIBLE **[DESCARGAR UNA HERRAMIENTA](#page-19-0)** SIN IMPRIMIRLA?
- ˃ [¿DÓNDE PUEDO ENCONTRAR MI](#page-20-0) **FACTURA**?
- ˃ ¿CÓMO **[AÑADIR MI LOGOTIPO](#page-21-0)**?
- ˃ [¿CUÁNDO VOY A](#page-22-0) **RECIBIR** MI PEDIDO?
- ˃ [¿CUÁLES SON MIS](#page-23-0) **MEDIOS DE PAGO**?
- ˃ ¿CUÁNTO **[TIEMPO SE CONSERVAN MIS PRODUCTOS PERSONALIZADOS](#page-24-0)** EN MI CESTA?
- ˃ EL **[FONDO DE MI LOGOTIPO](#page-25-0)** SIGUE SIENDO **BLANCO**, ¿CÓMO PUEDO CAMBIARLO?
- ˃ TENGO **PROBLEMAS**[, ¿CON QUIÉN PUEDO](#page-26-0) **CONTACTAR**?
- ˃ ¿HAY UN **PEDIDO MÍNIMO**?

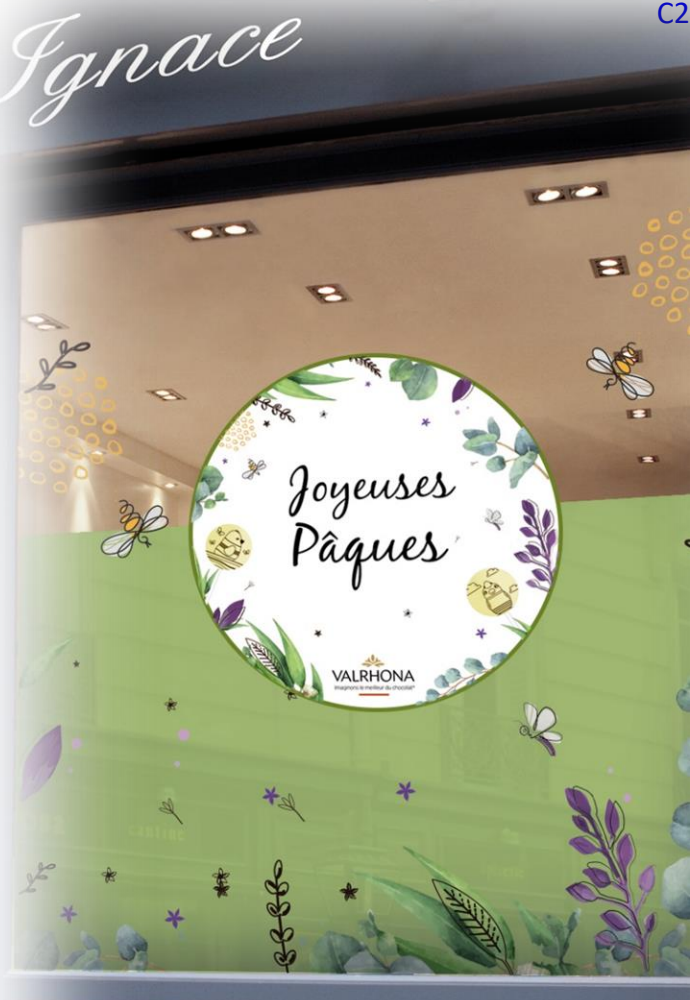

## <span id="page-13-0"></span>▼ ¿EN QUÉ **[CONSISTE PRINTED VALRHONA?](#page-13-0)**

Para dar vida a su establecimiento durante y fuera de los momentos importantes y para diferenciarse de la competencia, ¡su comunicación es esencial! Por ello, ponemos a su disposición el servicio de personalización de productos para impresión, que le permitirá imprimir bajo pedido sus herramientas de comunicación. **Pósteres, vitrofanías… ¡numerosos soportes disponibles!** 

- ˃ ¿CÓMO **CONECTARSE** [A PRINTED VALRHONA?](#page-14-0)
- ˃ HE **[OLVIDADO MI CONTRASEÑA](#page-15-0)**
- ˃ ¿CÓMO **[PERSONALIZAR UNA HERRAMIEN](#page-16-0)TA**?
- ˃ ¿CÓMO **ELIMINAR** [UNA HERRAMIENTA PERSONALIZADA?](#page-17-0)
- ˃ ¿CÓMO **MODIFICAR** [UNA HERRAMIENTA PERSONALIZA](#page-18-0)DA?
- ˃ ¿ES POSIBLE **[DESCARGAR UNA HERRAMIENTA](#page-19-0)** SIN IMPRIMIRLA?
- ˃ [¿DÓNDE PUEDO ENCONTRAR MI](#page-20-0) **FACTURA**?
- ˃ ¿CÓMO **[AÑADIR MI LOGOTIPO](#page-21-0)**?
- ˃ [¿CUÁNDO VOY A](#page-22-0) **RECIBIR** MI PEDIDO?
- ˃ [¿CUÁLES SON MIS](#page-23-0) **MEDIOS DE PAGO**?
- ˃ ¿CUÁNTO **[TIEMPO SE CONSERVAN MIS PRODUCTOS PERSONALIZADOS](#page-24-0)** EN MI CESTA?
- ˃ EL **[FONDO DE MI LOGOTIPO](#page-25-0)** SIGUE SIENDO **BLANCO**, ¿CÓMO PUEDO CAMBIARLO? **<sup>14</sup>**

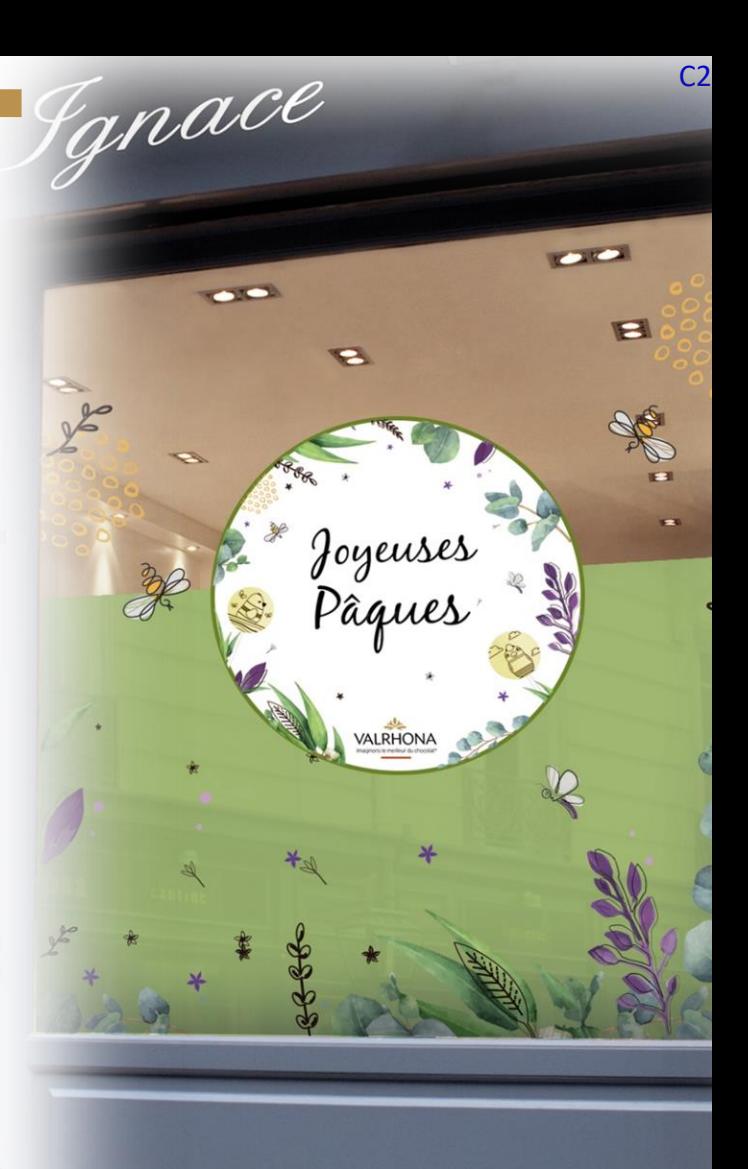

## <span id="page-14-0"></span>˃ ¿EN QUÉ **[CONSISTE PRINTED VALRHONA?](#page-13-0)**

## ▼ ¿CÓMO **CONECTARSE** [A PRINTED VALRHONA?](#page-14-0)

Solo tiene que acceder a **printed.valrhona.com** y conectarse con el mismo usuario y contraseña que utiliza en valrhona.com y los demás servicios. Si ya está conectado en valrhona.com, haga clic en «Conexión» y accederá directamente al servicio.

- ˃ HE **[OLVIDADO MI CONTRASEÑA](#page-15-0)**
- ˃ ¿CÓMO **[PERSONALIZAR UNA HERRAMIENT](#page-16-0)A**?
- ˃ ¿CÓMO **ELIMINAR** [UNA HERRAMIENTA PERSONALIZADA?](#page-17-0)
- ˃ ¿CÓMO **MODIFICAR** [UNA HERRAMIENTA PERSONALIZA](#page-18-0)DA?
- ˃ ¿ES POSIBLE **[DESCARGAR UNA HERRAMIENTA](#page-19-0)** SIN IMPRIMIRLA?
- ˃ [¿DÓNDE PUEDO ENCONTRAR MI](#page-20-0) **FACTURA**?
- ˃ ¿CÓMO **[AÑADIR MI LOGOTIPO](#page-21-0)**?
- ˃ [¿CUÁNDO VOY A](#page-22-0) **RECIBIR** MI PEDIDO?
- ˃ [¿CUÁLES SON MIS](#page-23-0) **MEDIOS DE PAGO**?
- ˃ ¿CUÁNTO **[TIEMPO SE CONSERVAN MIS PRODUCTOS PERSONALIZADOS](#page-24-0)** EN MI CESTA?
- ˃ EL **[FONDO DE MI LOGOTIPO](#page-25-0)** SIGUE SIENDO **BLANCO**, ¿CÓMO PUEDO CAMBIARLO?
- ˃ TENGO **PROBLEMAS**[, ¿CON QUIÉN PUEDO](#page-26-0) **CONTACTAR**?

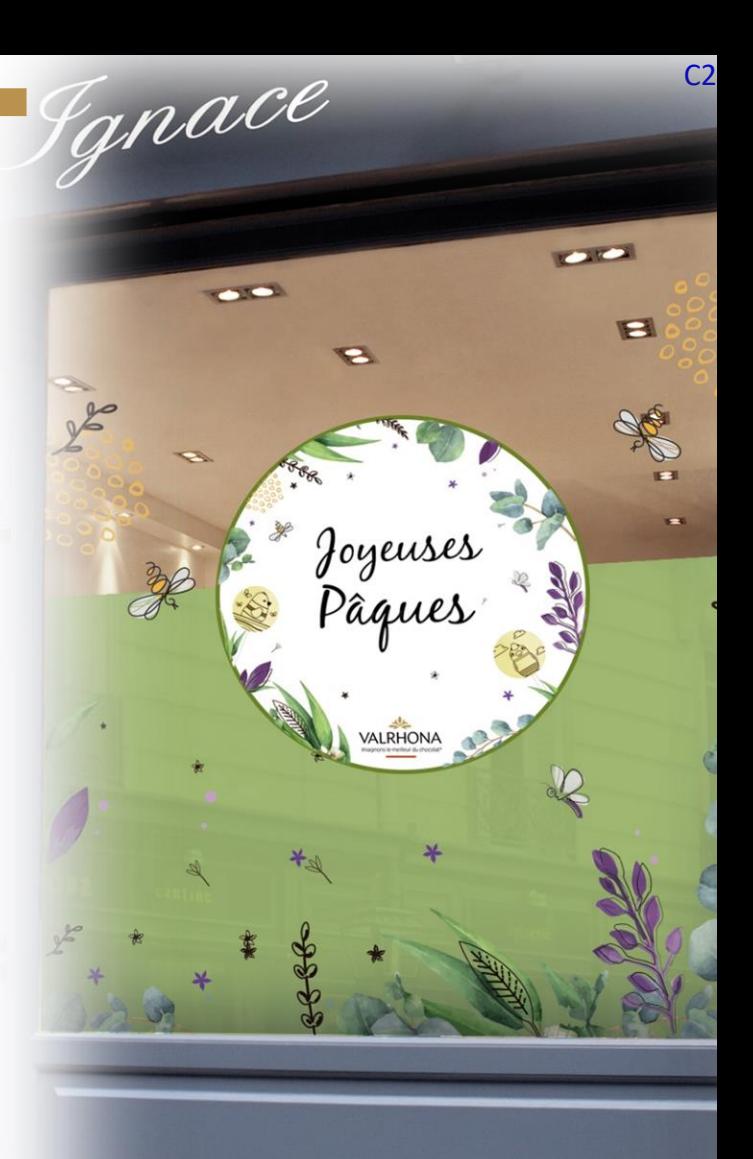

[EL SERVICIO](#page-2-0) [CONEXIÓN](#page-5-0) [DEMOSTRACIÓN](#page-6-0) **[FAQ](#page-12-0)**

- <span id="page-15-0"></span>˃ ¿EN QUÉ **[CONSISTE PRINTED VALRHONA?](#page-13-0)**
- ˃ ¿CÓMO **CONECTARSE** [A PRINTED VALRHONA?](#page-14-0)

### ▼ HE **[OLVIDADO MI CONTRASEÑA](#page-15-0)**

Pinche simplemente en «Contraseña olvidada». Deberá introducir su dirección de e-mail de conexión y confirmar que no es un robot marcando la casilla. Recibirá un e-mail con un enlace para generar de nuevo su contraseña.

Verifique su carpeta de spam o de correo no deseado.

**CUIDADO:** se tratará de una nueva contraseña para todos los servicios Valrhona, es decir, Los Esenciales on line, la tienda virtual y el etiquetado reglamentario.

- ˃ ¿CÓMO **[PERSONALIZAR UNA HERRAMIEN](#page-16-0)TA**?
- ˃ ¿CÓMO **ELIMINAR** [UNA HERRAMIENTA PERSONALIZADA?](#page-17-0)
- ˃ ¿CÓMO **MODIFICAR** [UNA HERRAMIENTA PERSONALIZA](#page-18-0)DA?
- ˃ ¿ES POSIBLE **[DESCARGAR UNA HERRAMIENTA](#page-19-0)** SIN IMPRIMIRLA?
- ˃ [¿DÓNDE PUEDO ENCONTRAR MI](#page-20-0) **FACTURA**?
- ˃ ¿CÓMO **[AÑADIR MI LOGOTIPO](#page-21-0)**?
- ˃ [¿CUÁNDO VOY A](#page-22-0) **RECIBIR** MI PEDIDO?
- ˃ [¿CUÁLES SON MIS](#page-23-0) **MEDIOS DE PAGO**?
- ˃ ¿CUÁNTO **[TIEMPO SE CONSERVAN MIS PRODUCTOS PERSONALIZADOS](#page-24-0)** EN MI CESTA?
- ˃ EL **[FONDO DE MI LOGOTIPO](#page-25-0)** SIGUE SIENDO **BLANCO**, ¿CÓMO PUEDO CAMBIARLO?

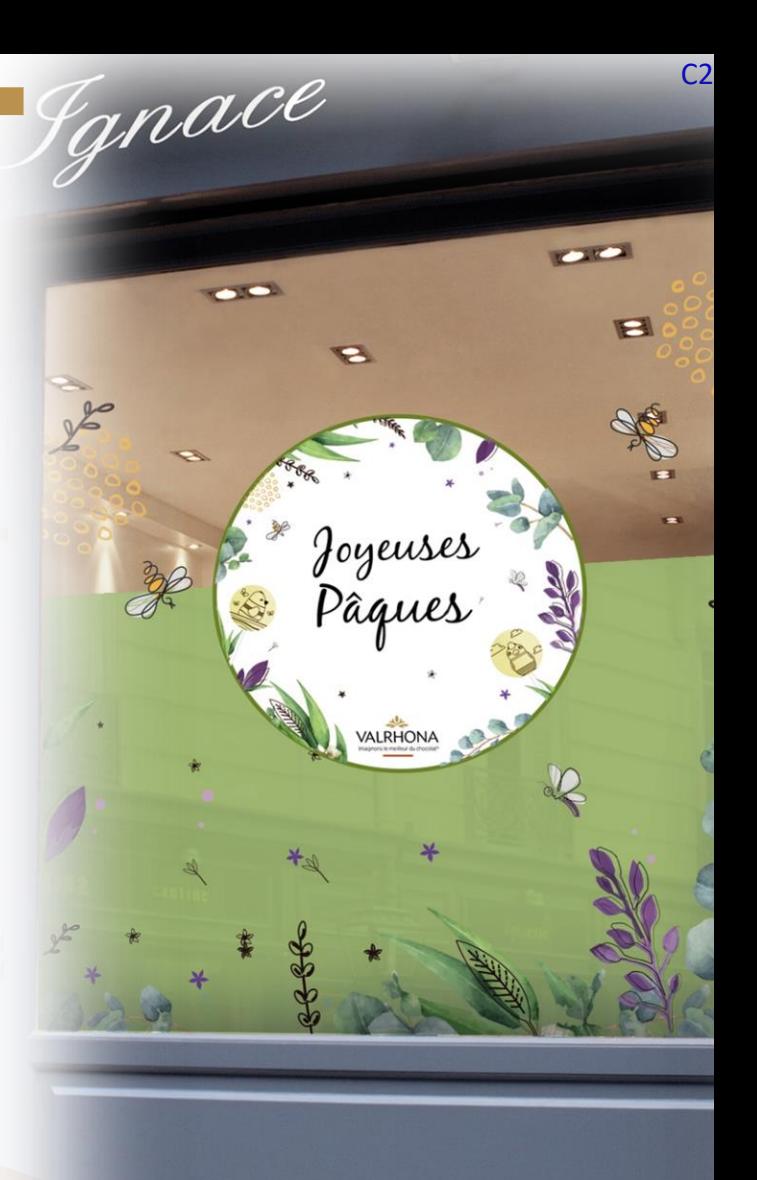

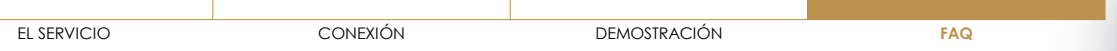

- <span id="page-16-0"></span>˃ ¿EN QUÉ **[CONSISTE PRINTED VALRHONA?](#page-13-0)**
- ˃ ¿CÓMO **CONECTARSE** [A PRINTED VALRHONA?](#page-14-0)
- ˃ HE **[OLVIDADO MI CONTRASEÑA](#page-15-0)**
- ▼ ¿CÓMO **[PERSONALIZAR UNA HERRAMIE](#page-16-0)NTA**?

Diríjase a la lista de productos, seleccione una herramienta y pinche en personalizar. Podrá añadir su logo y cambiar el texto.

- ˃ ¿CÓMO **ELIMINAR** [UNA HERRAMIENTA PERSONALIZADA?](#page-17-0)
- ˃ ¿CÓMO **MODIFICAR** [UNA HERRAMIENTA PERSONALIZA](#page-18-0)DA?
- ˃ ¿ES POSIBLE **[DESCARGAR UNA HERRAMIENTA](#page-19-0)** SIN IMPRIMIRLA?
- ˃ [¿DÓNDE PUEDO ENCONTRAR MI](#page-20-0) **FACTURA**?
- ˃ ¿CÓMO **[AÑADIR MI LOGOTIPO](#page-21-0)**?
- ˃ [¿CUÁNDO VOY A](#page-22-0) **RECIBIR** MI PEDIDO?
- ˃ [¿CUÁLES SON MIS](#page-23-0) **MEDIOS DE PAGO**?
- ˃ ¿CUÁNTO **[TIEMPO SE CONSERVAN MIS PRODUCTOS PERSONALIZADOS](#page-24-0)** EN MI CESTA?
- ˃ EL **[FONDO DE MI LOGOTIPO](#page-25-0)** SIGUE SIENDO **BLANCO**, ¿CÓMO PUEDO CAMBIARLO?
- ˃ TENGO **PROBLEMAS**[, ¿CON QUIÉN PUEDO](#page-26-0) **CONTACTAR**?
- ˃ ¿HAY UN **PEDIDO MÍNIMO**? **17**

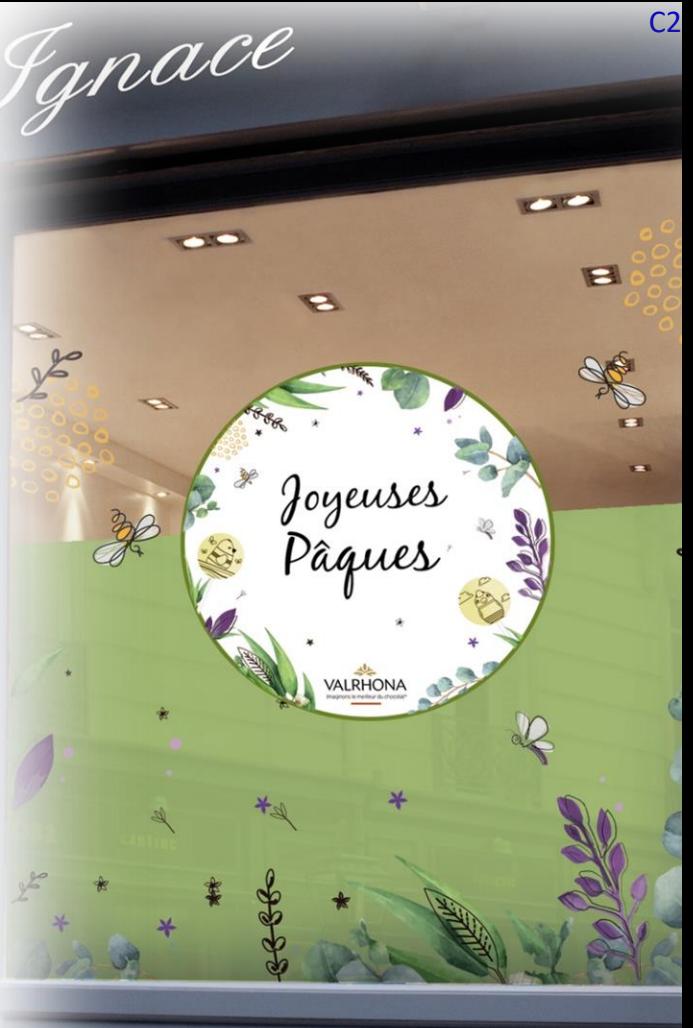

- <span id="page-17-0"></span>˃ ¿EN QUÉ **[CONSISTE PRINTED VALRHONA?](#page-13-0)**
- ˃ ¿CÓMO **CONECTARSE** [A PRINTED VALRHONA?](#page-14-0)
- ˃ HE **[OLVIDADO MI CONTRASEÑA](#page-15-0)**
- ˃ ¿CÓMO **[PERSONALIZAR UNA HERRAMIE](#page-16-0)NTA**?
- ▼ ¿CÓMO **ELIMINAR** [UNA HERRAMIENTA PERSONALIZADA?](#page-17-0)

Solo tiene que ir a la cesta y hacer clic en la cruz a la derecha del producto que desea eliminar. **Atención:** una vez que haya hecho clic en esta cruz, no podrá volver atrás.

- ˃ ¿CÓMO **MODIFICAR** [UNA HERRAMIENTA PERSONALIZA](#page-18-0)DA?
- ˃ ¿ES POSIBLE **[DESCARGAR UNA HERRAMIENTA](#page-19-0)** SIN IMPRIMIRLA?
- ˃ [¿DÓNDE PUEDO ENCONTRAR MI](#page-20-0) **FACTURA**?
- ˃ ¿CÓMO **[AÑADIR MI LOGOTIPO](#page-21-0)**?
- ˃ [¿CUÁNDO VOY A](#page-22-0) **RECIBIR** MI PEDIDO?
- ˃ [¿CUÁLES SON MIS](#page-23-0) **MEDIOS DE PAGO**?
- ˃ ¿CUÁNTO **[TIEMPO SE CONSERVAN MIS PRODUCTOS PERSONALIZADOS](#page-24-0)** EN MI CESTA?
- ˃ EL **[FONDO DE MI LOGOTIPO](#page-25-0)** SIGUE SIENDO **BLANCO**, ¿CÓMO PUEDO CAMBIARLO?
- ˃ TENGO **PROBLEMAS**[, ¿CON QUIÉN PUEDO](#page-26-0) **CONTACTAR**?
- ˃ ¿HAY UN **PEDIDO MÍNIMO**?

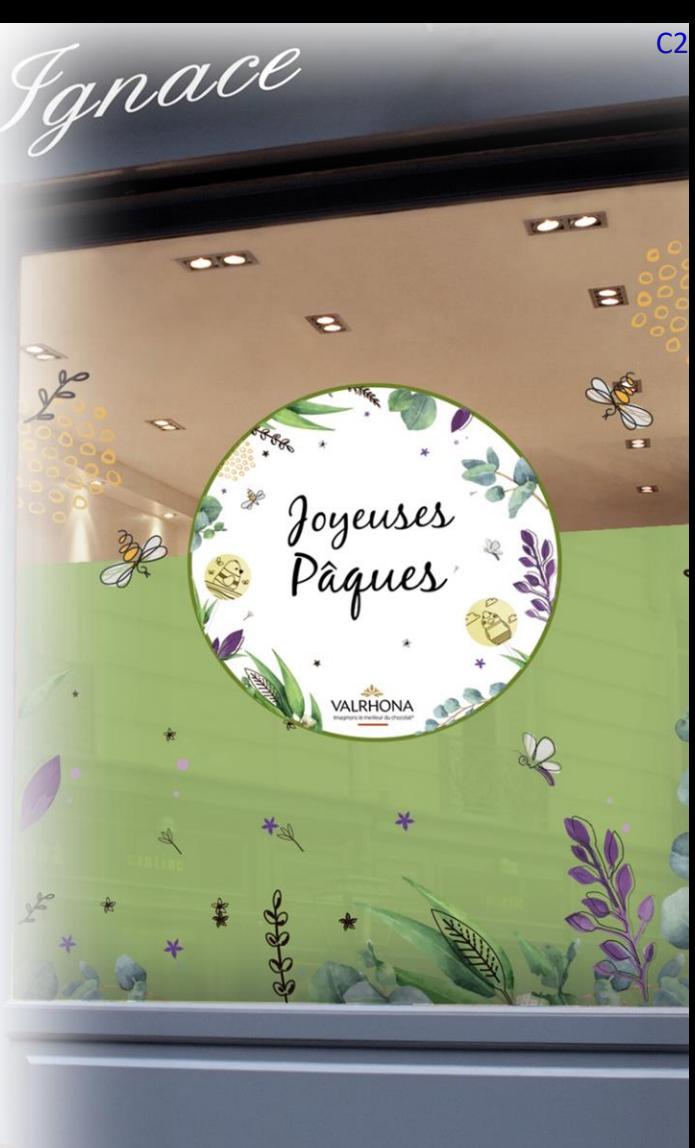

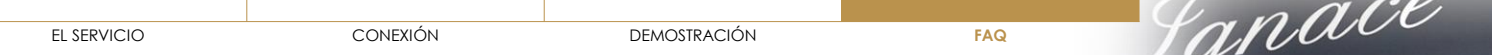

- <span id="page-18-0"></span>˃ ¿EN QUÉ **[CONSISTE PRINTED VALRHONA?](#page-13-0)**
- ˃ ¿CÓMO **CONECTARSE** [A PRINTED VALRHONA?](#page-14-0)
- ˃ HE **[OLVIDADO MI CONTRASEÑA](#page-15-0)**
- ˃ ¿CÓMO **[PERSONALIZAR UNA HERRAMIE](#page-16-0)NTA**?
- ˃ ¿CÓMO **ELIMINAR** [UNA HERRAMIENTA PERSONALIZADA?](#page-17-0)
- ▼ ¿CÓMO **MODIFICAR** [UNA HERRAMIENTA PERSONALIZA](#page-18-0)DA? Diríjase a su cesta, pinche en la imagen del producto que desea modificar y volverá a su personalización.
- ˃ ¿ES POSIBLE **[DESCARGAR UNA HERRAMIENTA](#page-19-0)** SIN IMPRIMIRLA?
- ˃ [¿DÓNDE PUEDO ENCONTRAR MI](#page-20-0) **FACTURA**?
- ˃ ¿CÓMO **[AÑADIR MI LOGOTIPO](#page-21-0)**?
- ˃ [¿CUÁNDO VOY A](#page-22-0) **RECIBIR** MI PEDIDO?
- ˃ [¿CUÁLES SON MIS](#page-23-0) **MEDIOS DE PAGO**?
- ˃ ¿CUÁNTO **[TIEMPO SE CONSERVAN MIS PRODUCTOS PERSONALIZADOS](#page-24-0)** EN MI CESTA?
- ˃ EL **[FONDO DE MI LOGOTIPO](#page-25-0)** SIGUE SIENDO **BLANCO**, ¿CÓMO PUEDO CAMBIARLO?
- ˃ TENGO **PROBLEMAS**[, ¿CON QUIÉN PUEDO](#page-26-0) **CONTACTAR**?
- ˃ ¿HAY UN **PEDIDO MÍNIMO**? **19**

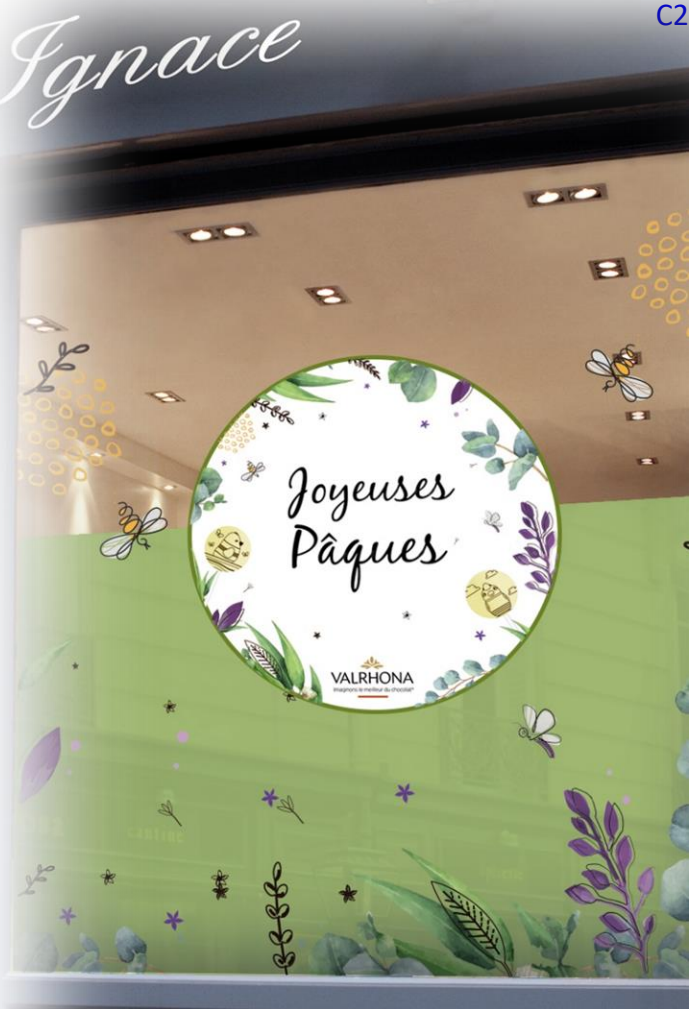

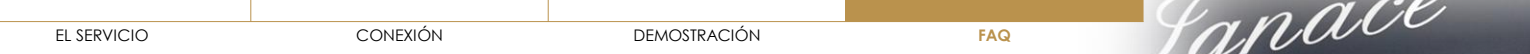

- <span id="page-19-0"></span>˃ ¿EN QUÉ **[CONSISTE PRINTED VALRHONA?](#page-13-0)**
- ˃ ¿CÓMO **CONECTARSE** [A PRINTED VALRHONA?](#page-14-0)
- ˃ HE **[OLVIDADO MI CONTRASEÑA](#page-15-0)**
- ˃ ¿CÓMO **[PERSONALIZAR UNA HERRAMIE](#page-16-0)NTA**?
- ˃ ¿CÓMO **ELIMINAR** [UNA HERRAMIENTA PERSONALIZADA?](#page-17-0)
- ˃ ¿CÓMO **MODIFICAR** [UNA HERRAMIENTA PERSONALIZA](#page-18-0)DA?
- ▼ ¿ES POSIBLE **[DESCARGAR UNA HERRAMIENTA](#page-19-0)** SIN IMPRIMIRLA?

En Printed Valrhona se proponen dos opciones: puede elegir entre personalizar y descargar una herramienta o personalizar una herramienta e imprimirla.

- ˃ [¿DÓNDE PUEDO ENCONTRAR MI](#page-20-0) **FACTURA**?
- ˃ ¿CÓMO **[AÑADIR MI LOGOTIPO](#page-21-0)**?
- ˃ [¿CUÁNDO VOY A](#page-22-0) **RECIBIR** MI PEDIDO?
- ˃ [¿CUÁLES SON MIS](#page-23-0) **MEDIOS DE PAGO**?
- ˃ ¿CUÁNTO **[TIEMPO SE CONSERVAN MIS PRODUCTOS PERSONALIZADOS](#page-24-0)** EN MI CESTA?
- ˃ EL **[FONDO DE MI LOGOTIPO](#page-25-0)** SIGUE SIENDO **BLANCO**, ¿CÓMO PUEDO CAMBIARLO?
- ˃ TENGO **PROBLEMAS**[, ¿CON QUIÉN PUEDO](#page-26-0) **CONTACTAR**?
- ˃ ¿HAY UN **PEDIDO MÍNIMO**?

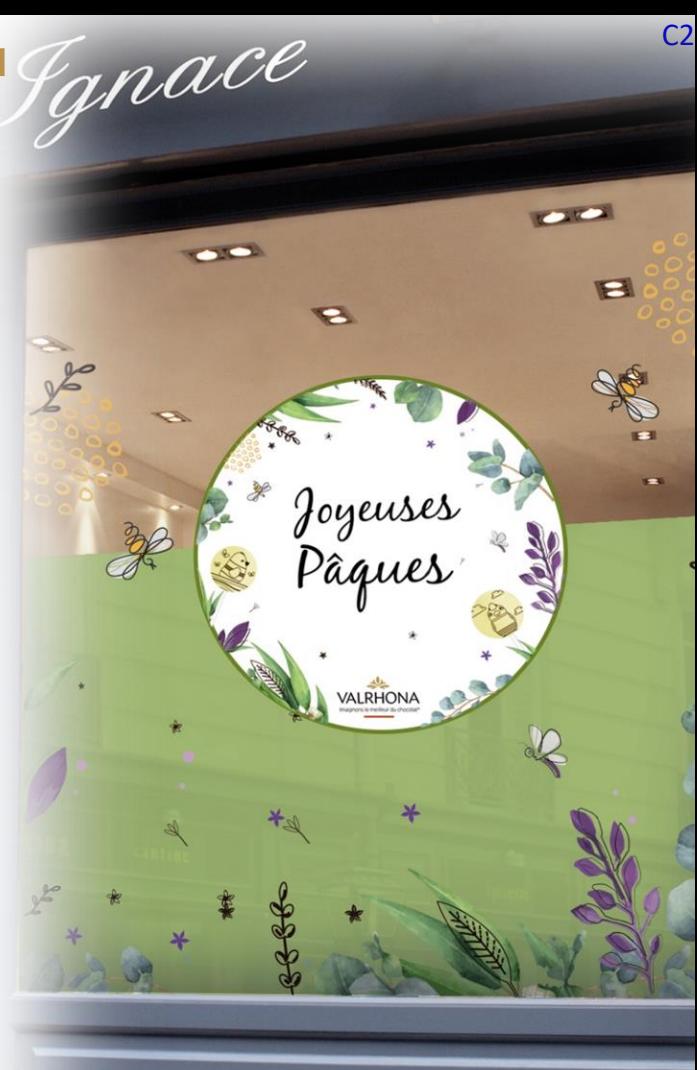

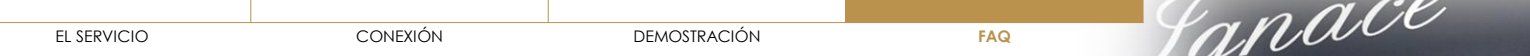

- <span id="page-20-0"></span>˃ ¿EN QUÉ **[CONSISTE PRINTED VALRHONA?](#page-13-0)**
- ˃ ¿CÓMO **CONECTARSE** [A PRINTED VALRHONA?](#page-14-0)
- ˃ HE **[OLVIDADO MI CONTRASEÑA](#page-15-0)**
- ˃ ¿CÓMO **[PERSONALIZAR UNA HERRAMIE](#page-16-0)NTA**?
- ˃ ¿CÓMO **ELIMINAR** [UNA HERRAMIENTA PERSONALIZADA?](#page-17-0)
- ˃ ¿CÓMO **MODIFICAR** [UNA HERRAMIENTA PERSONALIZA](#page-18-0)DA?
- ˃ ¿ES POSIBLE **[DESCARGAR UNA HERRAMIENTA](#page-19-0)** SIN IMPRIMIRLA?
- ▼ [¿DÓNDE PUEDO ENCONTRAR MI](#page-20-0) **FACTURA**?

Podrá encontrar todas sus facturas relativas al servicio Printed Valrhona en su espacio privado valrhona.com

- ˃ ¿CÓMO **[AÑADIR MI LOGOTIPO](#page-21-0)**?
- ˃ [¿CUÁNDO VOY A](#page-22-0) **RECIBIR** MI PEDIDO?
- ˃ [¿CUÁLES SON MIS](#page-23-0) **MEDIOS DE PAGO**?
- ˃ ¿CUÁNTO **[TIEMPO SE CONSERVAN MIS PRODUCTOS PERSONALIZADOS](#page-24-0)** EN MI CESTA?
- ˃ EL **[FONDO DE MI LOGOTIPO](#page-25-0)** SIGUE SIENDO **BLANCO**, ¿CÓMO PUEDO CAMBIARLO?
- ˃ TENGO **PROBLEMAS**[, ¿CON QUIÉN PUEDO](#page-26-0) **CONTACTAR**?
- ˃ ¿HAY UN **PEDIDO MÍNIMO**? **21**

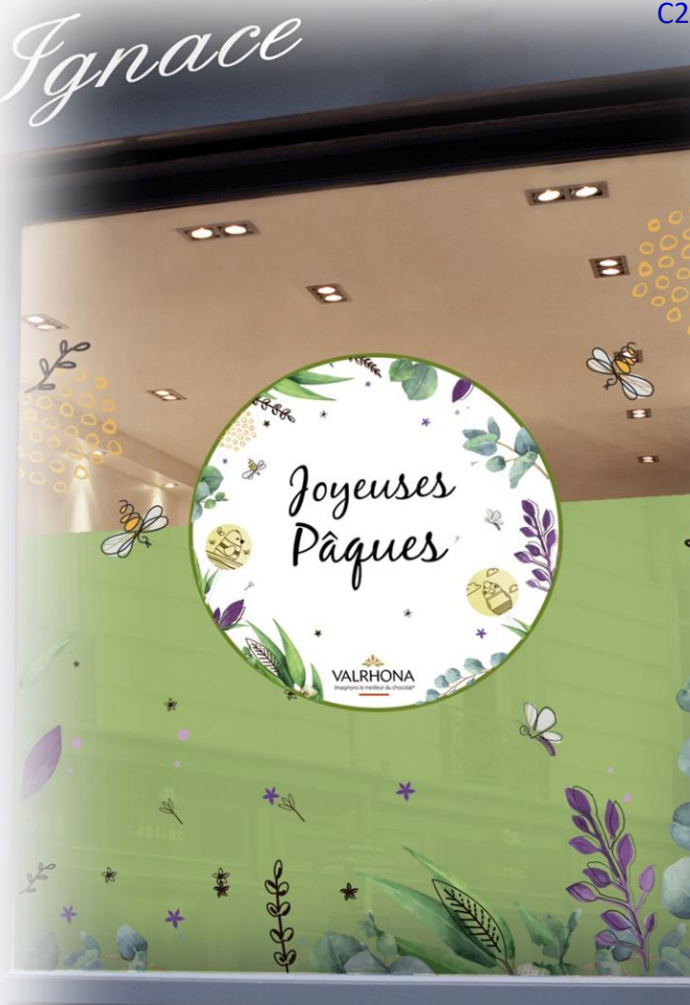

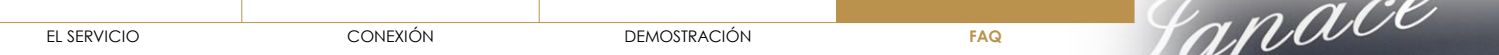

- <span id="page-21-0"></span>˃ ¿EN QUÉ **[CONSISTE PRINTED VALRHONA?](#page-13-0)**
- ˃ ¿CÓMO **CONECTARSE** [A PRINTED VALRHONA?](#page-14-0)
- ˃ HE **[OLVIDADO MI CONTRASEÑA](#page-15-0)**
- ˃ ¿CÓMO **[PERSONALIZAR UNA HERRAMIE](#page-16-0)NTA**?
- ˃ ¿CÓMO **ELIMINAR** [UNA HERRAMIENTA PERSONALIZADA?](#page-17-0)
- ˃ ¿CÓMO **MODIFICAR** [UNA HERRAMIENTA PERSONALIZA](#page-18-0)DA?
- ˃ ¿ES POSIBLE **[DESCARGAR UNA HERRAMIENTA](#page-19-0)** SIN IMPRIMIRLA?
- ˃ [¿DÓNDE PUEDO ENCONTRAR MI](#page-20-0) **FACTURA**?
- ▼ ¿CÓMO **[AÑADIR MI LOGOTIPO](#page-21-0)**?

Tiene dos posibilidades:

**1/** Dirigirse a «Mi cuenta de impresiones», ir a la sección «Mis logos» y pinchar en «Añadir un logo». Podrá importar un logo desde el escritorio de su ordenador. Puede repetir esta operación tantas veces como versiones de logo tenga.

Una vez cargado, este logo seguirá disponible y podrá utilizarlo en los diferentes soportes. Si desea imprimirlo, solo tendrá que pinchar en la cruz a la derecha del logo.

**2/**Durante la personalización de una herramienta, puede elegir importar un logo desde su ordenador. Este logo estará disponible en su biblioteca de logos para las próximas personalizaciones.

- ˃ [¿CUÁNDO VOY A](#page-22-0) **RECIBIR** MI PEDIDO?
- ˃ [¿CUÁLES SON MIS](#page-23-0) **MEDIOS DE PAGO**?
- ˃ ¿CUÁNTO **[TIEMPO SE CONSERVAN MIS PRODUCTOS PERSONALIZADOS](#page-24-0)** EN MI CESTA?

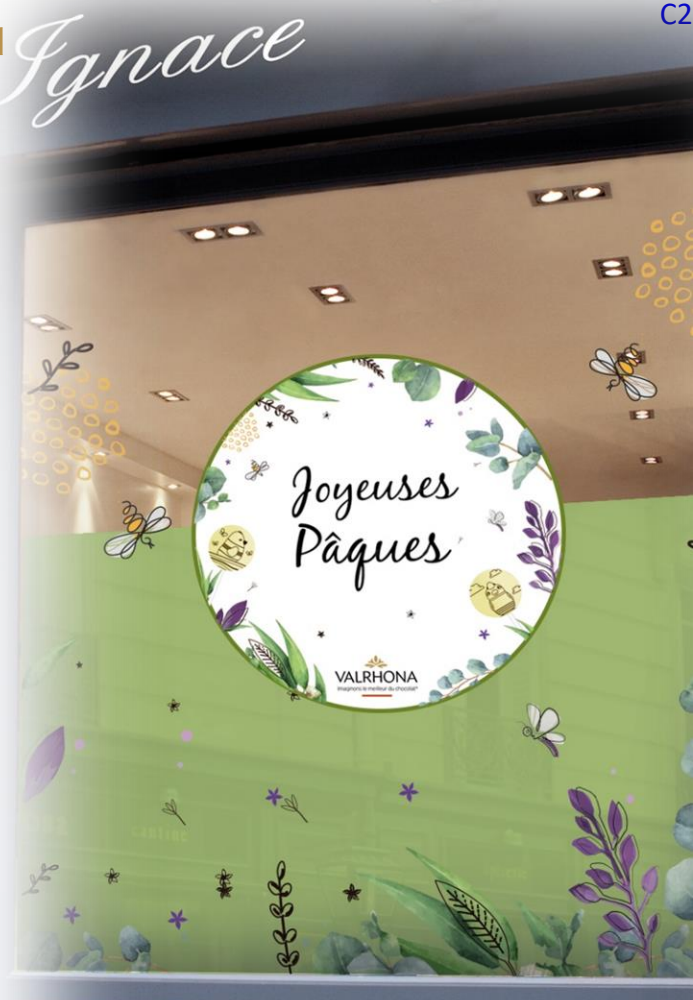

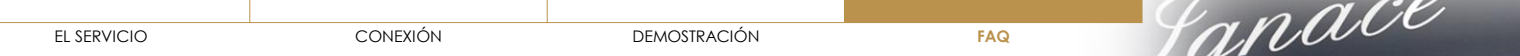

- <span id="page-22-0"></span>˃ ¿EN QUÉ **[CONSISTE PRINTED VALRHONA?](#page-13-0)**
- ˃ ¿CÓMO **CONECTARSE** [A PRINTED VALRHONA?](#page-14-0)
- ˃ HE **[OLVIDADO MI CONTRASEÑA](#page-15-0)**
- ˃ ¿CÓMO **[PERSONALIZAR UNA HERRAMIE](#page-16-0)NTA**?
- ˃ ¿CÓMO **ELIMINAR** [UNA HERRAMIENTA PERSONALIZADA?](#page-17-0)
- ˃ ¿CÓMO **MODIFICAR** [UNA HERRAMIENTA PERSONALIZA](#page-18-0)DA?
- ˃ ¿ES POSIBLE **[DESCARGAR UNA HERRAMIENTA](#page-19-0)** SIN IMPRIMIRLA?
- ˃ [¿DÓNDE PUEDO ENCONTRAR MI](#page-20-0) **FACTURA**?
- ˃ ¿CÓMO **[AÑADIR MI LOGOTIPO?](#page-21-0)**
- ▼ [¿CUÁNDO VOY A](#page-22-0) **RECIBIR** MI PEDIDO?

En 8 días laborables como máximo tras la validación de la cesta

- ˃ [¿CUÁLES SON MIS](#page-23-0) **MEDIOS DE PAGO**?
- ˃ ¿CUÁNTO **[TIEMPO SE CONSERVAN MIS PRODUCTOS PERSONALIZADOS](#page-24-0)** EN MI CESTA?
- ˃ EL **[FONDO DE MI LOGOTIPO](#page-25-0)** SIGUE SIENDO **BLANCO**, ¿CÓMO PUEDO CAMBIARLO?
- ˃ TENGO **PROBLEMAS**[, ¿CON QUIÉN PUEDO](#page-26-0) **CONTACTAR**?
- ˃ ¿HAY UN **PEDIDO MÍNIMO**?

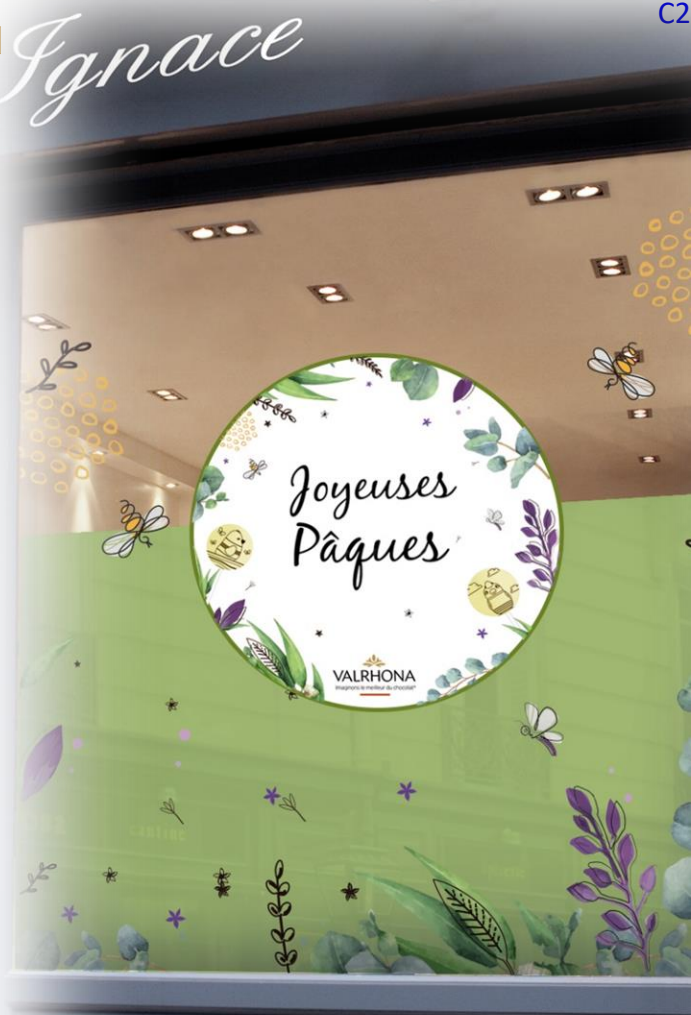

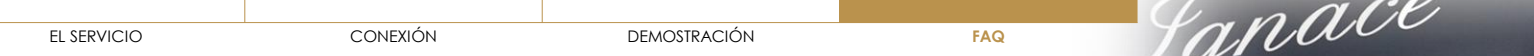

- <span id="page-23-0"></span>˃ ¿EN QUÉ **[CONSISTE PRINTED VALRHONA?](#page-13-0)**
- ˃ ¿CÓMO **CONECTARSE** [A PRINTED VALRHONA?](#page-14-0)
- ˃ HE **[OLVIDADO MI CONTRASEÑA](#page-15-0)**
- ˃ ¿CÓMO **[PERSONALIZAR UNA HERRAMIE](#page-16-0)NTA**?
- ˃ ¿CÓMO **ELIMINAR** [UNA HERRAMIENTA PERSONALIZADA?](#page-17-0)
- ˃ ¿CÓMO **MODIFICAR** [UNA HERRAMIENTA PERSONALIZA](#page-18-0)DA?
- ˃ ¿ES POSIBLE **[DESCARGAR UNA HERRAMIENTA](#page-19-0)** SIN IMPRIMIRLA?
- ˃ [¿DÓNDE PUEDO ENCONTRAR MI](#page-20-0) **FACTURA**?
- ˃ ¿CÓMO **[AÑADIR MI LOGOTIPO?](#page-21-0)**
- ˃ [¿CUÁNDO VOY A](#page-22-0) **RECIBIR** MI PEDIDO?
- ▼ [¿CUÁLES SON MIS](#page-23-0) **MEDIOS DE PAGO**?

Hay dos métodos de pago disponibles:

- **Factura Valrhona:** se enviará automáticamente a su dirección de e-mail habitual. Podrá encontrarla en su espacio privado en valrhona.com
- **Puntos habas:** los clientes Cercle V podrán utilizar sus puntos habas para pagar el pedido en su globalidad. Si el saldo de puntos no es suficiente para pagar la totalidad del pedido, no tendrá acceso a este medio de pago.
- ˃ ¿CUÁNTO **[TIEMPO SE CONSERVAN MIS PRODUCTOS PERSONALIZADOS](#page-24-0)** EN MI CESTA?
- ˃ EL **[FONDO DE MI LOGOTIPO](#page-25-0)** SIGUE SIENDO **BLANCO**, ¿CÓMO PUEDO CAMBIARLO?

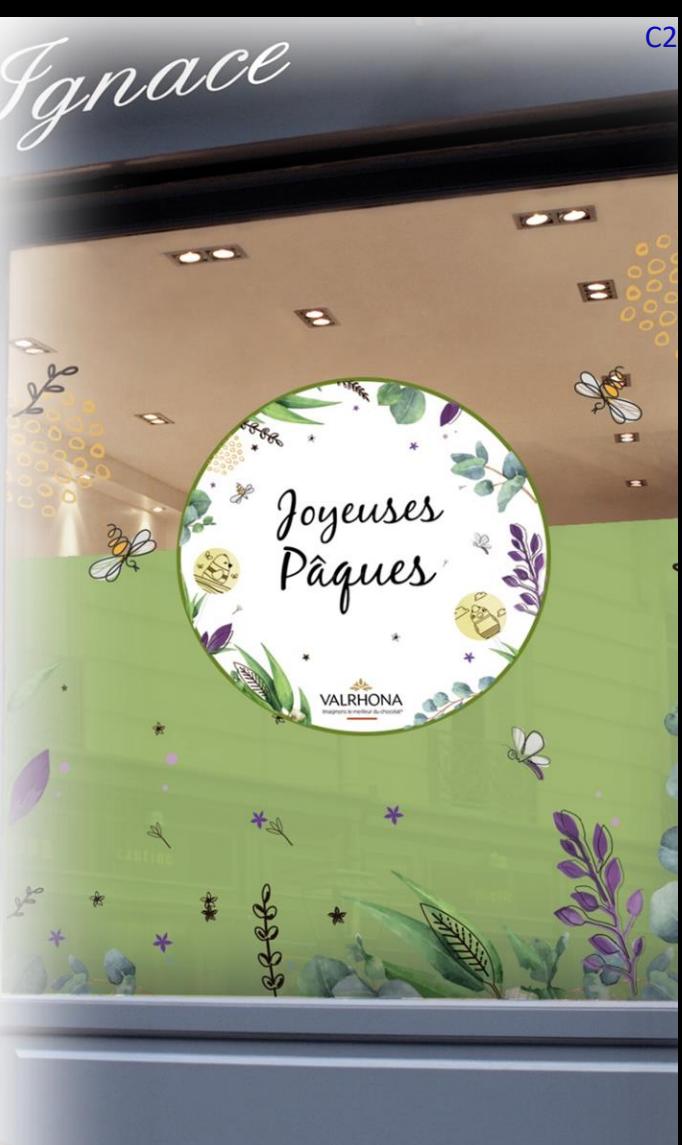

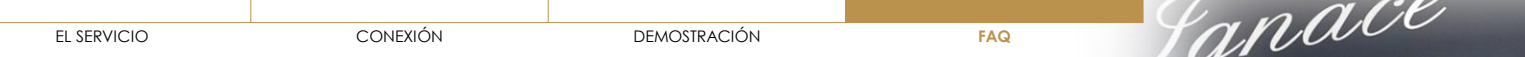

- <span id="page-24-0"></span>˃ ¿EN QUÉ **[CONSISTE PRINTED VALRHONA?](#page-13-0)**
- ˃ ¿CÓMO **CONECTARSE** [A PRINTED VALRHONA?](#page-14-0)
- ˃ HE **[OLVIDADO MI CONTRASEÑA](#page-15-0)**
- ˃ ¿CÓMO **[PERSONALIZAR UNA HERRAMIE](#page-16-0)NTA**?
- ˃ ¿CÓMO **ELIMINAR** [UNA HERRAMIENTA PERSONALIZADA?](#page-17-0)
- ˃ ¿CÓMO **MODIFICAR** [UNA HERRAMIENTA PERSONALIZA](#page-18-0)DA?
- ˃ ¿ES POSIBLE **[DESCARGAR UNA HERRAMIENTA](#page-19-0)** SIN IMPRIMIRLA?
- ˃ [¿DÓNDE PUEDO ENCONTRAR MI](#page-20-0) **FACTURA**?
- ˃ ¿CÓMO **[AÑADIR MI LOGOTIPO?](#page-21-0)**
- ˃ [¿CUÁNDO VOY A](#page-22-0) **RECIBIR** MI PEDIDO?
- ˃ [¿CUÁLES SON MIS](#page-23-0) **MEDIOS DE PAGO**?
- ▼ ¿CUÁNTO **[TIEMPO SE CONSERVAN MIS PRODUCTOS PERSONALIZADOS](#page-24-0)** EN MI CESTA? CONSULTAR CON INFOSTRATES
- > EL **[FONDO DE MI LOGOTIPO](#page-25-0)** SIGUE SIENDO **BLANCO**, ¿CÓMO PUEDO CAMBIARLO?
- > TENGO **PROBLEMAS**[, ¿CON QUIÉN PUEDO](#page-26-0) **CONTACTAR**?
- > ¿HAY UN **PEDIDO MÍNIMO**?

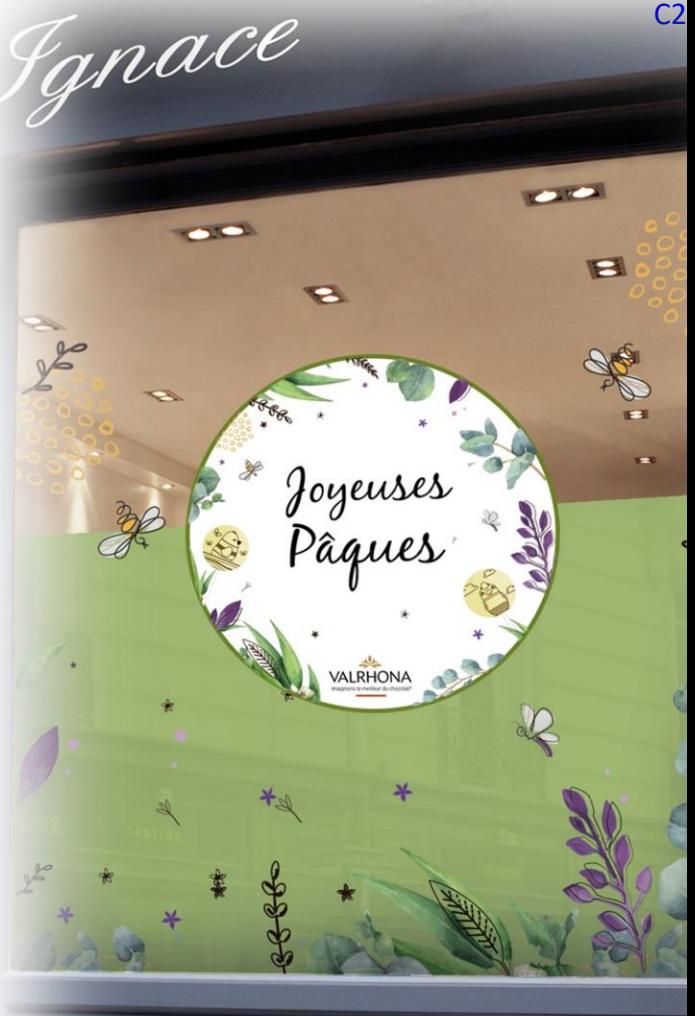

<span id="page-25-0"></span>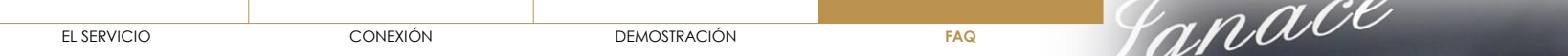

C2

**COMPANY** 

E

 $\sim$ 

a

VALRHONA

- ˃ ¿EN QUÉ **[CONSISTE PRINTED VALRHONA?](#page-13-0)**
- ˃ ¿CÓMO **CONECTARSE** [A PRINTED VALRHONA?](#page-14-0)
- ˃ HE **[OLVIDADO MI CONTRASEÑA](#page-15-0)**
- ˃ ¿CÓMO **[PERSONALIZAR UNA HERRAMIE](#page-16-0)NTA**?
- ˃ ¿CÓMO **ELIMINAR** [UNA HERRAMIENTA PERSONALIZADA?](#page-17-0)
- ˃ ¿CÓMO **MODIFICAR** [UNA HERRAMIENTA PERSONALIZA](#page-18-0)DA?
- ˃ ¿ES POSIBLE **[DESCARGAR UNA HERRAMIENTA](#page-19-0)** SIN IMPRIMIRLA?
- ˃ [¿DÓNDE PUEDO ENCONTRAR MI](#page-20-0) **FACTURA**?
- ˃ ¿CÓMO **[AÑADIR MI LOGOTIPO](#page-21-0)**?
- ˃ [¿CUÁNDO VOY A](#page-22-0) **RECIBIR** MI PEDIDO?
- ˃ [¿CUÁLES SON MIS](#page-23-0) **MEDIOS DE PAGO**?
- ˃ ¿CUÁNTO **[TIEMPO SE CONSERVAN MIS PRODUCTOS PERSONALIZADOS](#page-24-0)** EN MI CESTA?
- ▼ EL **[FONDO DE MI LOGOTIPO](#page-25-0)** SIGUE SIENDO **BLANCO**, ¿CÓMO PUEDO CAMBIARLO?

Esto significa que su logo no se ha cargado en formato png fondo transparente.

Para obtenerlo tiene dos posibilidades:

**1/** Contactar con la persona que le ha hecho el logo y solicitarle este formato.

**2/** Utilizar la web <https://www.remove.bg/fr> en la que podrá usted mismo obtener este mismo

formato. Solo tiene que descargar su logo en la web y se generará automáticamente.

˃ TENGO **PROBLEMAS**[, ¿CON QUIÉN PUEDO](#page-26-0) **CONTACTAR**? **<sup>26</sup>**

<span id="page-26-0"></span>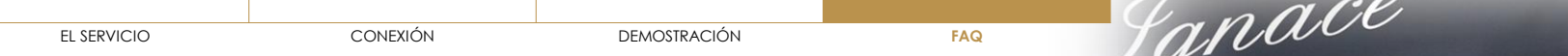

- ˃ ¿EN QUÉ **[CONSISTE PRINTED VALRHONA?](#page-13-0)**
- ˃ ¿CÓMO **CONECTARSE** [A PRINTED VALRHONA?](#page-14-0)
- ˃ HE **[OLVIDADO MI CONTRASEÑA](#page-15-0)**
- ˃ ¿CÓMO **[PERSONALIZAR UNA HERRAMIE](#page-16-0)NTA**?
- ˃ ¿CÓMO **ELIMINAR** [UNA HERRAMIENTA PERSONALIZADA?](#page-17-0)
- ˃ ¿CÓMO **MODIFICAR** [UNA HERRAMIENTA PERSONALIZA](#page-18-0)DA?
- ˃ ¿ES POSIBLE **[DESCARGAR UNA HERRAMIENTA](#page-19-0)** SIN IMPRIMIRLA?
- ˃ [¿DÓNDE PUEDO ENCONTRAR MI](#page-20-0) **FACTURA**?
- ˃ ¿CÓMO **[AÑADIR MI LOGOTIPO](#page-21-0)**?
- ˃ [¿CUÁNDO VOY A](#page-22-0) **RECIBIR** MI PEDIDO?
- ˃ [¿CUÁLES SON MIS](#page-23-0) **MEDIOS DE PAGO**?
- ˃ ¿CUÁNTO **[TIEMPO SE CONSERVAN MIS PRODUCTOS PERSONALIZADOS](#page-24-0)** EN MI CESTA?
- ˃ EL **[FONDO DE MI LOGOTIPO](#page-25-0)** SIGUE SIENDO **BLANCO**, ¿CÓMO PUEDO CAMBIARLO?
- ▼ TENGO **PROBLEMAS**[, ¿CON QUIÉN PUEDO](#page-26-0) **CONTACTAR**?

Tiene dos posibilidades:

**1/** Contactar directamente con su comercial que podrá orientarle sobre los pasos a seguir.

**2/** Si su comercial no consigue ayudarle, puede contactar con el servicio al cliente Valrhona. Una persona le llamará para ayudarle en su personalización.

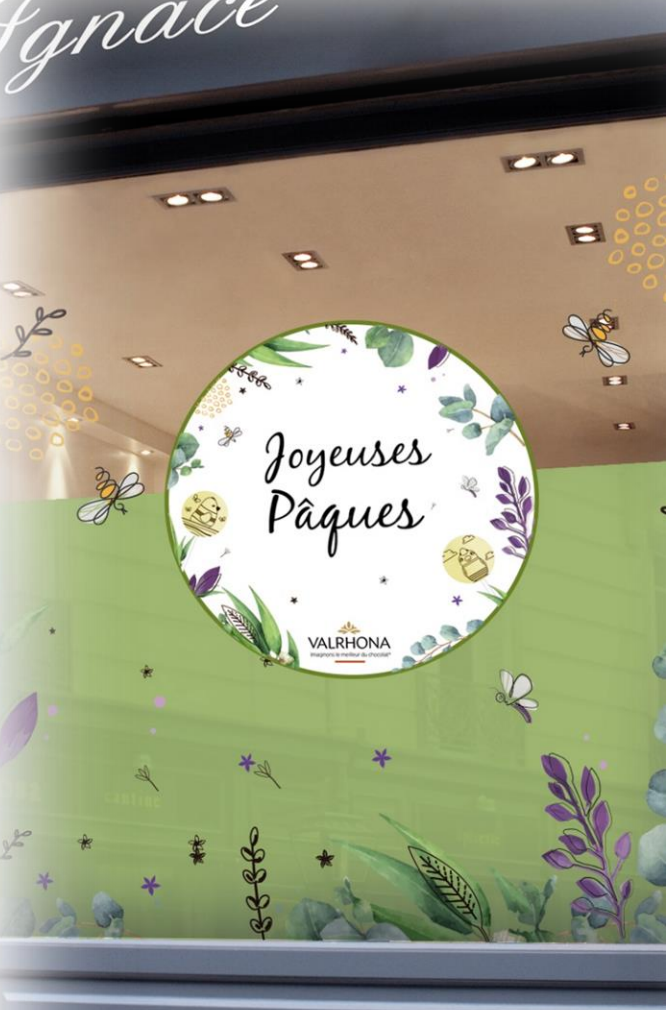

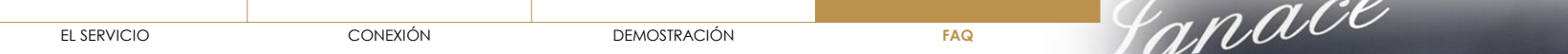

- ˃ ¿EN QUÉ **[CONSISTE PRINTED VALRHONA?](#page-13-0)**
- ˃ ¿CÓMO **CONECTARSE** [A PRINTED VALRHONA?](#page-14-0)
- ˃ HE **[OLVIDADO MI CONTRASEÑA](#page-15-0)**
- ˃ ¿CÓMO **[PERSONALIZAR UNA HERRAMIE](#page-16-0)NTA**?
- ˃ ¿CÓMO **ELIMINAR** [UNA HERRAMIENTA PERSONALIZADA?](#page-17-0)
- ˃ ¿CÓMO **MODIFICAR** [UNA HERRAMIENTA PERSONALIZA](#page-18-0)DA?
- ˃ ¿ES POSIBLE **[DESCARGAR UNA HERRAMIENTA](#page-19-0)** SIN IMPRIMIRLA?
- ˃ [¿DÓNDE PUEDO ENCONTRAR MI](#page-20-0) **FACTURA**?
- ˃ ¿CÓMO **[AÑADIR MI LOGOTIPO](#page-21-0)**?
- ˃ [¿CUÁNDO VOY A](#page-22-0) **RECIBIR** MI PEDIDO?
- ˃ [¿CUÁLES SON MIS](#page-23-0) **MEDIOS DE PAGO**?
- ˃ ¿CUÁNTO **[TIEMPO SE CONSERVAN MIS PRODUCTOS PERSONALIZADOS](#page-24-0)** EN MI CESTA?
- ˃ EL **[FONDO DE MI LOGOTIPO](#page-25-0)** SIGUE SIENDO **BLANCO**, ¿CÓMO PUEDO CAMBIARLO?
- ˃ TENGO **PROBLEMAS**[, ¿CON QUIÉN PUEDO](#page-26-0) **CONTACTAR**?
- ▼ ¿HAY UN **PEDIDO MÍNIMO**?

No hay un pedido mínimo para disfrutar del servicio. Por el contrario, cuántos más kits pida el cliente, más barata le saldrá la unidad. Los gastos de envío gratuitos para los clientes Cercle V son válidos independientemente del

importe del pedido.

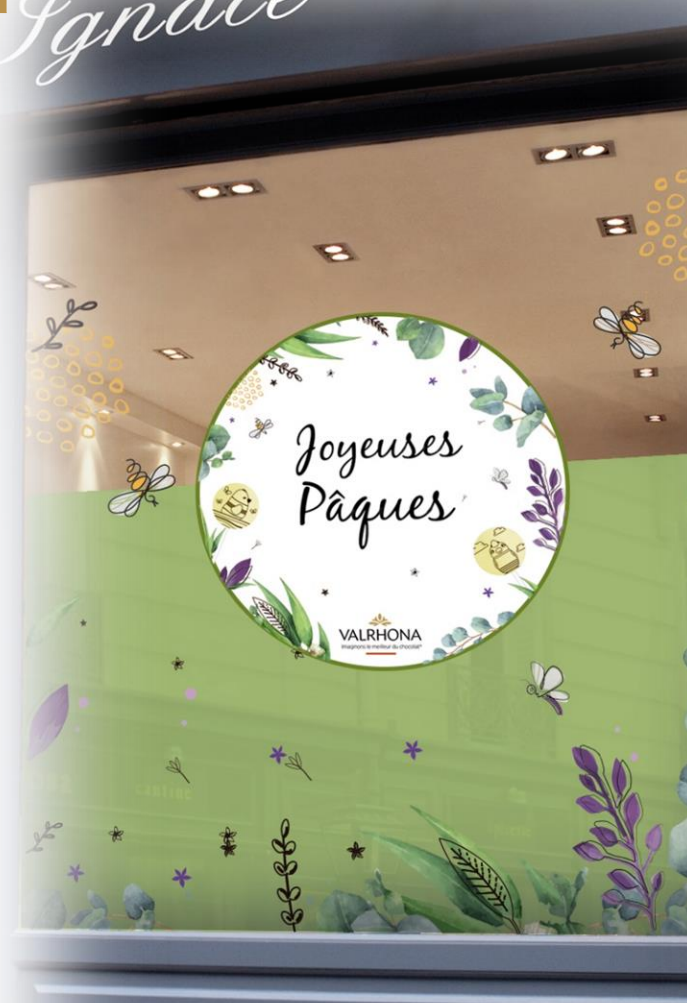